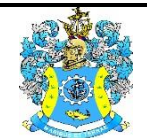

Федеральное агентство по рыболовству Федеральное государственное бюджетное образовательное учреждение высшего образования «Калининградский государственный технический университет» (ФГБОУ ВО «КГТУ»)

Начальник УРОПСП

В.А.Мельникова

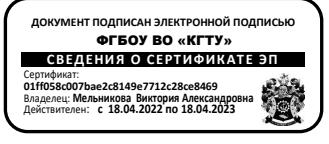

# Фонд оценочных средств (приложение к рабочей программе дисциплины) **«ПРАКТИКУМ ПО ИНФОРМАЦИОННЫМ ТЕХНОЛОГИЯМ В ВОДОСНАБЖЕНИИ»**

основной профессиональной образовательной программы магистратуры по направлению подготовки

# **20.04.02 ПРИРОДООБУСТРОЙСТВО И ВОДОПОЛЬЗОВАНИЕ** Профиль подготовки **«ВОДОСНАБЖЕНИЕ И ВОДООТВЕДЕНИЕ»**

ИНСТИТУТ Институт рыболовства и аквакультуры РАЗРАБОТЧИК Кафедра техносферной безопасности и природообустройства

### **1 РЕЗУЛЬТАТЫ ОСВОЕНИЯ ДИСЦИПЛИНЫ**

Таблица 1 – Планируемые результаты обучения по дисциплине, соотнесенные с

установленными индикаторами достижения компетенций

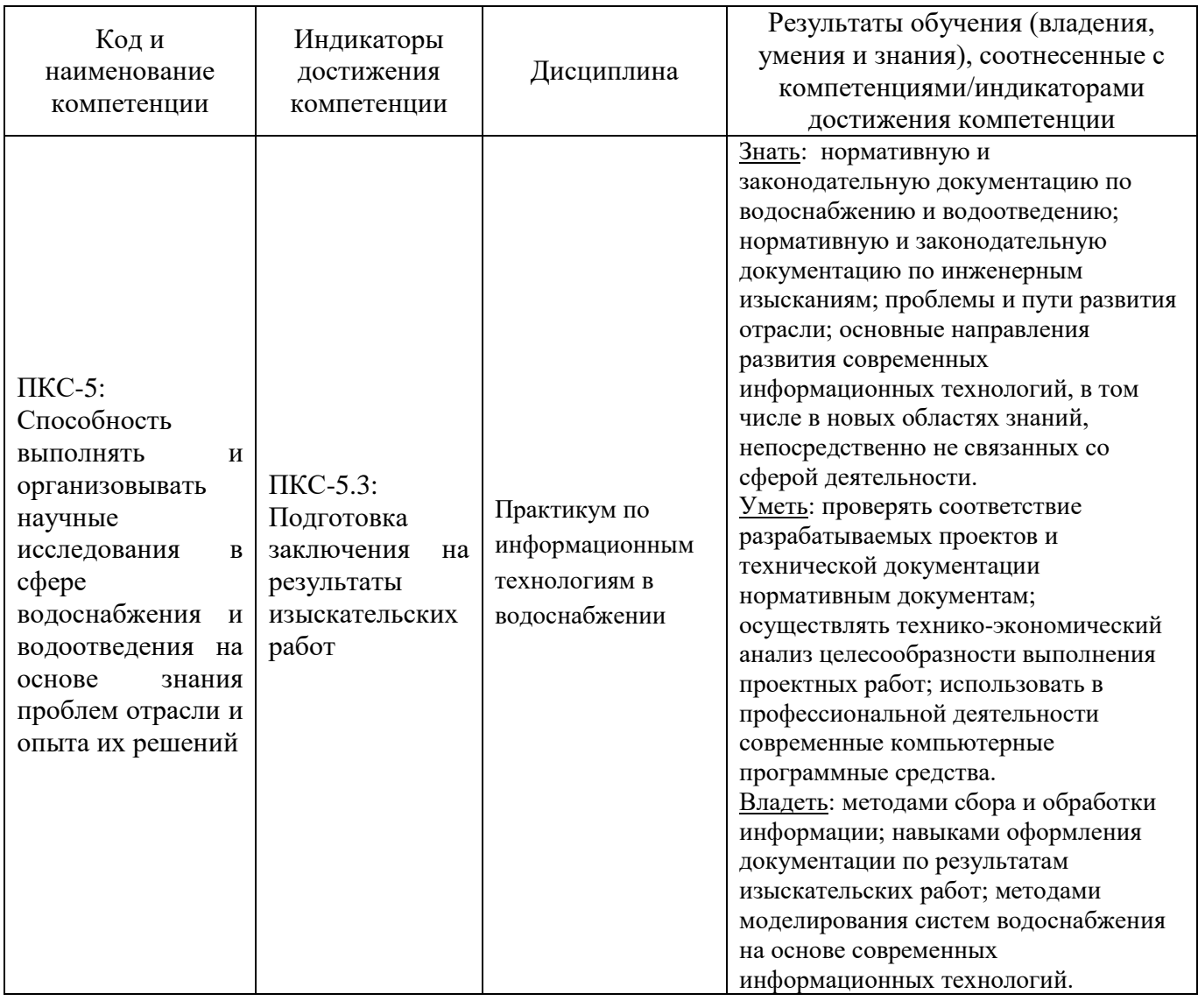

# **2 ПЕРЕЧЕНЬ ОЦЕНОЧНЫХ СРЕДСТВ ДЛЯ ПОЭТАПНОГО ФОРМИРОВАНИЯ РЕЗУЛЬТАТОВ ОСВОЕНИЯ ДИСЦИПЛИНЫ (ТЕКУЩИЙ КОНТРОЛЬ) И ПРОМЕЖУТОЧНОЙ АТТЕСТАЦИИ**

2.1 Для оценки результатов освоения дисциплины используются:

- оценочные средства текущего контроля успеваемости;

- оценочные средства для промежуточной аттестации по дисциплине.

2.2 К оценочным средствам текущего контроля успеваемости относятся:

- тестовые задания;

- задания и контрольные вопросы по лабораторным работам;

2.3 К оценочным средствам для промежуточной аттестации по дисциплине, проводимой в форме зачета, относятся:

- задания по контрольной работе.

# **3 ОЦЕНОЧНЫЕ СРЕДСТВА ТЕКУЩЕГО КОНТРОЛЯ УСПЕВАЕМОСТИ**

**3.1** Тестовые задания представлены в Приложении № 1.

**3.2** Целью тестирования является закрепление, углубление и систематизация знаний студентов, полученных на лабораторных занятиях и в процессе самостоятельной работы; проведение тестирования позволяет ускорить контроль за усвоением знаний и объективизировать процедуру оценки знаний студента. Оценка определяется количеством допущенных в ответах ошибок.

Оценка «5» («отлично») ставится, если студент ответил правильно на 81% - 100% тестовых заданий.

Оценка «4» («хорошо») ставится, если студент ответил правильно на 61% - 80% тестовых заданий.

Оценка «3» («удовлетворительно») ставится, если студент ответил правильно на 41% - 60% тестовых заданий.

Оценка «2» («неудовлетворительно») ставится, если студент ответил правильно не более, чем на 40% тестовых заданий.

### **3.3 Задания и контрольные вопросы по лабораторным работам**

#### Лабораторная работа № 1

# **Построение в среде Mathcad рабочей характеристики простого трубопровода из полиэтилена**

### Задание

- 1. В среде Mathcad рассчитать коэффициент кинематической вязкости воды по заданной температуре.
- 2. По справочным данным найти аналитическую зависимость абсолютной шероховатости полиэтиленовых труб от их внутреннего диаметра.
- 3. Получить зависимость коэффициент гидравлических потерь по длине полимерных труб.
- 4. Построить рабочую характеристику простого трубопровода зависимость необходимого напора от расхода.
- 5. Определить область гидравлического сопротивления.

#### Контрольные вопросы

- 1. Уравнение Бернулли для реальной (вязкой) жидкости.
- 2. Как определить область гидравлического сопротивления в трубе?
- 3. Как зависит коэффициент кинематической вяэкости воды от температуры?
- 4. Записать формулы расчета чисел Рейнольдса.
- 5. Структура оператора root для решения произвольного уравнения с одним неизвестным.
- 6. Как зависит абсолютная шероховатость полимерных труб от их диаметра?

#### Лабораторная работа № 2

#### **Построение в среде Mathcad рабочей характеристики трубопровода с ветвлением из полиэтилена**

#### Задание

- 1. Как в работе № 1, рассчитать коэффициент кинематической вязкости воды по заданной температуре, найти аналитическую зависимость абсолютной шероховатости полиэтиленовых труб от их внутреннего диаметра, получить зависимость коэффициент гидравлических потерь по длине полимерных труб.
- 2. Численным методом решить систему равнений (2.2)-(2.5) при шести значениях манометрического давления, начиная с *p<sup>M</sup>* = 1,1 ат.
- 3. Построить по рассчитанным точкам рабочую характеристику трубопровода с ветвлением – зависимость необходимого напора от расхода.
- 4. Сформировать массив Q-H и сохранить его в txt-формате на одном из внешних носителей.

#### Контрольные вопросы

- 1. Уравнение Бернулли для реальной (вязкой) жидкости.
- 2. Как решить систему алгебраических уравнений в среде Mathcad?
- 3. Как связаны расходы и гидравлические потери в параллельных ветвях трубопровода?
- 4. Что такое рабочая характеристика трубопровода с ветвлением?
- 5. Как учитываются гидравлические потери в местных сопротивлениях при гидравлическом расчете длинного водопровода?
- 6. Формула для расчета потерь напора по длине трубы.

### Лабораторная работа № 3

### **Применение современных информационных технологий для оцифровки графиков характеристик насосов**

#### Задание

1. Подобрать насос (предпочтительно отечественного производства) с номинальным напором и подачей не менее значений, полученных в лабораторной работе № 2. Заготовить (отсканировать) графики характеристик насоса *H=f(Q)* и *η=φ(Q)*, как на рис. 3.1-3.2*.*

2. Поочередно загрузить в программу в Graph2Digit отсканированные графики и установить настройки.

- 3. С помощью оцифровки получить таблицы данных (не менее 10 точек) *Q-H* и *Q-η.*
- 4. Сохранить таблицы характеристик в txt-формате: *Q-H.*txt и *Q-η.*txt.

#### Контрольные вопросы

- 1. Что такое характеристики центробежного насоса?
- 2. Каким образом они получаются?
- 3. Назовите источники графиков с характеристиками центробежных насосов.
- 4. Для чего нужно оцифровывать характеристиками центробежных насосов?
- 5. Почему не оцифровывают графики вручную?
- 6. По каким точкам осуществляется привязка графиков в Graph2Digit?
- 7. В каком формате сохраняет результаты оцифровки Graph2Digit?

#### Лабораторная работа № 4

### **Программа расчета рабочей точки насосной установки** Задание

1. В среде Mathcad загрузить таблицы данных характеристик трубопровода *QH.*txt и насоса *Q-H.*txt, *Q-K.*txt, полученные лабораторных работах № 2, № 3.

2. Получить коэффициенты аппроксимации 2-го и 3-го порядка (4.2) трех указанных зависимостей.

3. Рассчитать погрешность аппроксимации. Построить графики.

4. Решить численным методом уравнение (4.5). Найти КПД в рабочей точке насосной установки.

### Контрольные вопросы

- 1. Запишите формулу степенной аппроксимации.
- 2. Как рассчитать относительную погрешность аппроксимации?
- 3. Что такое рабочая точка насосной установки?
- 4. Как найти рабочую точку насосной установки?
- 5. Для чего ее находят?
- 6. Как зависит КПД насоса от подачи?

#### Лабораторная работа № 5

### **Применение современных информационных технологий для распознавания изображений (текстов и таблиц)**

#### Задание

- 1. По согласованию с преподавателем выбрать один из гидростворов рек региона. Отсканировать изображение таблицы указанного створа из раздела «Измеренные расходы воды» в Гидрологическом ежегоднике (пример см. в Приложении В).
- 2. Часть изображения таблицы с числами (без дат измерения) загрузить в программу ABBYY FineReader. Выполнить распознавание изображения и проверить его правильность.
- 3. После распознавания передать таблицу в MS Word для форматирования и записи в txtфайл на внешнем носителе.
- 4. Информацию из txt-файл загрузить в Mathcad. Для проверки построить график *Q=f(H).*

### Контрольные вопросы

- 1. Как получены ежедневные значения расхода воды в Гидрологических ежегодниках?
- 2. Какие режима работы есть в ABBYY FineReader?
- 3. Порядок формирования числовой таблицы в txt-формате.
- 4. Как передать распознанную числовую таблицу в Mathcad?
- 5. Какая информация содержится в разделе «Измеренные расходы воды» Гидрологических ежегодников?

### Лабораторная работа № 6

### **Расчет коэффициента шероховатости русла реки по измеренным расходам, глубинам и уклонам водной поверхности**

### Задание

- 1. По данным и работы № 5 найти эмпирическую связь между шириной водотока (по поверхности), площадью поперечного сечения водотока и наибольшей глубиной в виде показательной функции.
- 2. Найти с помощью интегрирования зависимость смоченного периметра от наибольшей глубины и гидравлический радиус. Сравнить его со средней глубиной.
- 3. Найти коэффициент шероховатости русла по данным наблюдений из уравнения (6.1) с помощью оператора root.
- 4. Рассчитать безразмерые параметры: число Фруда, число Рейнольдса, отношение глубины водотока к ширине.
- 5. Рассчитать матрицу парной корреляции. Определить факторы, оказывающие наибольшее влияние на коэффициент шероховатости.

#### Контрольные вопросы

- 1. Как рассчитать расход равномерного течения по формуле Шези?
- 2. Что такое уклон водной поверхности в промиле?
- 3. Что характеризует коэффициент парной корреляции?
- 4. Написать формулы для чисел Рейнольдса и Фруда.
- 5. Структура оператора root в среде Mathcad. Для чего он используется?
- 6. Что такое смоченный периметр, гидравлический радиус?

3.4 Оценка результатов выполнения задания по каждой лабораторной работе производится при представлении студентом отчета по лабораторной работе. Результаты защиты каждой лабораторной работы оцениваются преподавателем по двухбалльной шкале «зачтено – не зачтено». Студент, самостоятельно выполнивший задание и продемонстрировавший знания, получает по лабораторной работе оценку «зачтено».

# **4 ОЦЕНОЧНЫЕ СРЕДСТВА ДЛЯ ПРОМЕЖУТОЧНОЙ АТТЕСТАЦИИ ПО ДИСЦИПЛИНЕ**

#### 4.1 **Задания по контрольной работе**

1. Построить в среде Mathcad рабочую характеристику простого трубопровода из полиэтилена .Получить зависимость коэффициента потерь по длине полимерных труб.

2. Построить в среде Mathcad рабочую характеристику трубопровода с ветвлением из полиэтилена – зависимость необходимого напора от расхода. Сформировать массив Q-H и сохранить его в txt-формате на одном из внешних носителей.

3. Подобрать насос отечественного производства с номинальным напором и подачей не менее значений, полученных в задании № 2. С помощью программы Graph2Digit получить таблицы данных (не менее 10 точек) *Q-H* и *Q-η.*

4. В среде Mathcad загрузить таблицы данных характеристик трубопровода *QH.*txt и насоса *Q-H.*txt, *Q-K.*txt, полученные заданиях № 2, № 3. Найти КПД, подачу и напор в рабочей точке насосной установки.

5. Отсканировать изображение таблицы створа по варианту из раздела «Измеренные расходы воды» в Гидрологическом ежегоднике. С помощью программы ABBYY FineReader. выполнить распознавание изображения и проверить его правильность.

6. По данным и задания № 5 найти эмпирическую связь между шириной водотока (по поверхности), площадью поперечного сечения водотока и наибольшей глубиной в виде показательной функции.

Вопросы к защите контрольной работы

- 1. Записать уравнение Бернулли для реальной (вязкой) жидкости.
- 2. Как определить область гидравлического сопротивления в трубе?
- 3. Записать формулы расчета чисел Рейнольдса.
- 4. Как решить систему алгебраических уравнений в среде Mathcad?
- 5. Как связаны расходы и гидравлические потери в параллельных ветвях трубопровода?

- 6. Что такое рабочая характеристика трубопровода?
- 7. Записать формулу для расчета потерь напора по длине трубы.
- 8. Назовите источники графиков с характеристиками центробежных насосов.
- 9. Для чего нужно оцифровывать характеристиками центробежных насосов?
- 10. По каким точкам осуществляется привязка графиков в Graph2Digit?
- 11. В каком формате сохраняет результаты оцифровки Graph2Digit?
- 12. Запишите формулу степенной аппроксимации.
- 13. Как рассчитать относительную погрешность аппроксимации?
- 14. Что такое рабочая точка насосной установки?
- 15. Как зависит КПД центробежного насоса от подачи?
- 16. Какие режима работы есть в ABBYY FineReader?
- 17. Порядок формирования числовой таблицы в txt-формате.
- 18. Как передать распознанную числовую таблицу в Mathcad?
- 19. Как рассчитать расход равномерного течения по формуле Шези?
- 20. Структура оператора root в среде Mathcad. Для чего он используется?

Контрольная работа оформляется как единый документ на одной стороне стандартных листов формата А4. Первый лист является титульным, на котором указывается название вуза, кафедры, учебной дисциплины, вариант, кто выполнил и кто проверил контрольную работу.

Защита контрольной работы включает проверку понимания студентом хода ее выполнения и знаний ответов на контрольные вопросы. Результаты защиты контрольной работы занятия оцениваются преподавателем по двухбалльной шкале «зачтено – не зачтено». Студент, самостоятельно выполнивший контрольную работу и продемонстрировавший необходимые знания, получает по оценку «зачтено».

4.2 Промежуточная аттестация по дисциплине проводится в форме зачета.

Промежуточная аттестация проходит по результатам прохождения всех видов текущего контроля успеваемости:

- тестирование;
- защита отчетов лабораторных работ;
- защита контрольной работы.

### **5 СВЕДЕНИЯ О ФОНДЕ ОЦЕНОЧНЫХ СРЕДСТВ И ЕГО СОГЛАСОВАНИИ**

Фонд оценочных средств для аттестации по дисциплине «Практикум по информационным технологиям в водоснабжении» представляет собой компонент основной профессиональной образовательной программы магистратуры по направлению подготовки 20.04.02 Природообустройство и водопользование, профиль «Водоснабжение и водоотведение».

Фонд оценочных средств рассмотрен и одобрена на заседании кафедры техносферной безопасности и природообустройства 21.04.2022 г. (протокол № 8).

Заведующий кафедрой  $\mathscr{H}$ 

Приложение № 1

### **Тестовые задания**

### **Вариант 1**

Вопрос 1

Вязкость воды при увеличении температуры

- 1. Вариант ответа: имеет максимум;
- 2. Вариант ответа: не изменяется;
- 3. Вариант ответа: уменьшается;
- 4. Вариант ответа: увеличивается.

#### Вопрос 2

Чтобы решить систему алгебраических уравнений численным методом в среде Mathcad, можно воспользоваться комбинацией операторов

- 1. Вариант ответа: Given- Find;
- 2. Вариант ответа: ORIGIN-Find;
- 3. Вариант ответа: Given-root;
- 4. Вариант ответа: ORIGIN-root.

Вопрос 3

Частица осаждается в неподвижной воде на глубину 1,8 м за 1 минуту. Гидравлическая крупность частицы равна … м/с

- 1. Вариант ответа: 0,01;
- 2. Вариант ответа: 0,03;
- 3. Вариант ответа: 0,05;
- 4. Вариант ответа: 0,02.

Вопрос 4

Скорость воды в трубе 1,5 м/с, внутренний диаметр 20 мм, температура воды 20°С. Число Рейнольдса равно

- 1. Вариант ответа: 40;
- 2. Вариант ответа: 500;
- 3. Вариант ответа: 30 000;
- 4. Вариант ответа: 10 000.

### Вопрос 5

Если число Рейнольдса при движении жидкости в трубе 400, то ее коэффициент гидравлических потерь на трение λ равен

- 1. Вариант ответа: 0,02;
- 2. Вариант ответа: 0,04;
- 3. Вариант ответа: 0,12;
- 4. Вариант ответа: 0,16.

Вопрос 6

Вода из труб ы 1 и трубы 2 поступает в трубу 3. Известны площади поперечного сечения труб: ω<sub>1</sub>=0,1 м<sup>2</sup>; ω<sub>2</sub>=0,2 м<sup>2</sup> и скорости V<sub>1</sub>= 1 м/с; V<sub>2</sub>= 0,4 м/с. Расход воды в трубе 3 … м<sup>3</sup>/с 1. Вариант ответа: 0,1;

- 2. Вариант ответа: 0,2;
- 3. Вариант ответа: 0,18;

### 4. Вариант ответа: 0,15.

### Вопрос 7

Расход воды в трубе 40 л/с. Площадь поперечного сечения 0,02 м<sup>2</sup>. Средняя скорость … м/с

- 1. Вариант ответа: 2;
- 2. Вариант ответа: 3;
- 3. Вариант ответа: 4;
- 4. Вариант ответа: 5.

### Вопрос 8

Напор в рабочей области центробежного насоса с увеличением подачи

- 1. Вариант ответа: увеличивается;
- 2. Вариант ответа: уменьшается;
- 3. Вариант ответа: остается постоянным;
- 4. Вариант ответа: имеет минимум.

### Вопрос 9

Единица измерения слагаемых в уравнении Бернулли (система СИ)

- 1. Вариант ответа: Вт;
- 2. Вариант ответа: м/с;
- 3. Вариант ответа: Дж;
- 4. Вариант ответа: м.

Вопрос 10

Коэффициент гидравлических потерь на трение по длине трубопровода λ в квадратичной области сопротивления зависит

- 1. Вариант ответа: только от относительной шероховатости;
- 2. Вариант ответа: только от числа Рейнольдса;
- 3. Вариант ответа: от относительной шероховатости и числа Рейнольдса;
- 4. Вариант ответа: от числа Рейнольдса и числа Фруда.

Вопрос 11

В среде Mathcad оператор root служит для определения

- 1. Вариант ответа: минимума функции;
- 2. Вариант ответа: максимума функции;
- 3. Вариант ответа: корня уравнения с одним неизвестным;
- 4. Вариант ответа: порядка определителя квадратной матрицы.

### Вопрос 12

*V* – средняя скорость воды, *R* – гидравлический радиус, *I* – уклон водной поверхности, *С* – коэффициент Шези. Формула Шези имеет вид

- 1. Вариант ответа:  $V = C\sqrt{R^3} \cdot I$ ;
- 2. Вариант ответа:  $V = C\sqrt{R/I}$ ;
- 3. Вариант ответа:  $V = C\sqrt{R\cdot I}$ ;
- 4. Вариант ответа:  $V = C(R + I)$ .

Вопрос 13 Программа FineReader служит для

- 1. Вариант ответа: оцифровки графиков функций;
- 2. Вариант ответа: распознавания текста в графических файлах;
- 3. Вариант ответа: копирования графических файлов;
- 4. Вариант ответа: рассылки текстовых файлов.

Вопрос 14

Дано: U – скорость, g – ускорение свободного падения, H – высота объекта. Число Фруда рассчитывается по формуле

- 1. Вариант ответа:  $U^2/(g\dot{H})$ ;
- 2. Вариант ответа: g·H/U;
- 3. Вариант ответа:  $\mathrm{U}^3\!/\mathrm{g}\cdot\mathrm{H}$ );
- 4. Вариант ответа:  $U/(g·H)$ .

### Вопрос 15

Оператор rows в среде Mathcad предназначен для

- 1. Вариант ответа: вычисления определенного интеграла от функции;
- 2. Вариант ответа: определения корня уравнения численным методом;
- 3. Вариант ответа: определения производной функции.
- 4. Вариант ответа: определения количества строк матрицы.

#### **Вариант 2**

Вопрос 1

В канале длиной 1500 м понижение уровня дна оставило 3 м. Уклон дна равен … ‰

- 1. Вариант ответа: 2;
- 2. Вариант ответа: 3;
- 3. Вариант ответа: 1,5;
- 4. Вариант ответа: 0,3.

### Вопрос 2

Чтобы решить обыкновенное дифференциальное уравнение численным методом в среде Mathcad, можно воспользоваться комбинацией операторов

- 1. Вариант ответа: ORIGIN-Odesolvе;
- 2. Вариант ответа: Given-root;
- 3. Вариант ответа: Given- Find;
- 4. Вариант ответа: Given- Odesolvе.

#### Вопрос 3

Частица осаждается в неподвижной воде на глубину 3,6 м за 1,5 минуты. Гидравлическая крупность частицы равна м/с

- 1. Вариант ответа: 0,03;
- 2. Вариант ответа: 0,05;
- 3. Вариант ответа: 0,04;
- 4. Вариант ответа: 0,06.

### Вопрос 4

Средняя скорость воды в трубке 0,5 м/с, внутренний диаметр 10 мм, температура воды 20°С. Число Рейнольдса равно

- 1. Вариант ответа: 400;
- 2. Вариант ответа: 5000;

```
ФОНД ОЦЕНОЧНЫХ СРЕДСТВ ДЛЯ АТТЕСТАЦИИ ПО ДИСЦИПЛИНЕ «ПРАКТИКУМ ПО 
ИНФОРМАЦИОННЫМ ТЕХНОЛОГИЯМ В ВОДОСНАБЖЕНИИ» (ПРИЛОЖЕНИЕ К РАБОЧЕЙ ПРОГРАММЕ 
ДИСЦИПЛИНЫ) ОСНОВНОЙ ПРОФЕССИОНАЛЬНОЙ ОБРАЗОВАТЕЛЬНОЙ ПРОГРАММЫ МАГИТРАТУРЫ 
Версия 1 12
```
- 3. Вариант ответа: 300;
- 4. Вариант ответа: 1000.

### Вопрос 5

Если число Рейнольдса при движении жидкости в трубе 100, то ее коэффициент гидравлических потерь на трение λ равен

- 1. Вариант ответа: 0,02;
- 2. Вариант ответа: 0,04;
- 3. Вариант ответа: 0,64;
- 4. Вариант ответа: 0,16.

### Вопрос 6

Вода из труб ы 1 и трубы 2 поступает в трубу 3. Известны площади поперечного сечения труб: ω1=0,2 м²; ω2=0,1 м² и скорости V1= 1 м/с; V2= 0,5 м/с. Расход воды в трубе 3 … м $^3$ /с

- 1. Вариант ответа: 0,1;
- 2. Вариант ответа: 0,2;
- 3. Вариант ответа: 0,18;
- 4. Вариант ответа: 0,25.

### Вопрос 7

Расход воды в трубе 20 л/с. Площадь поперечного сечения 0,04 м<sup>2</sup>. Средняя скорость … м/с

- 1. Вариант ответа: 0,3;
- 2. Вариант ответа: 0,4;
- 3. Вариант ответа: 0,5;
- 4. Вариант ответа: 0,6.

### Вопрос 8

КПД центробежного насоса с увеличением подачи

- 1. Вариант ответа: увеличивается;
- 2. Вариант ответа: уменьшается;
- 3. Вариант ответа: остается постоянным;
- 4. Вариант ответа: имеет максимум.

### Вопрос 9

- Единица измерения коэффициента фильтрации (система СИ)
- 1. Вариант ответа: м/ $c^2$ ;
- 2. Вариант ответа: м/с;
- 3. Вариант ответа: м;
- 4. Вариант ответа: Па.

### Вопрос 10

Коэффициент гидравлических потерь на трение λ в области гидравлически гладких труб зависит

- 1. Вариант ответа: только от относительной шероховатости;
- 2. Вариант ответа: только от числа Рейнольдса;
- 3. Вариант ответа: от относительной шероховатости и числа Рейнольдса;
- 4. Вариант ответа: от числа Рейнольдса и числа Фруда.

Вопрос 11

В среде Mathcad оператор ORIGIN служит для определения

- 1. Вариант ответа: номера начального элемента массива;
- 2. Вариант ответа: максимума функции;
- 3. Вариант ответа: корня уравнения с одним неизвестным;
- 4. Вариант ответа: порядка определителя квадратной матрицы.

# Вопрос 12

*R* – гидравлический радиус, *I* – уклон водной поверхности, ω – площадь живого сечения, *С* – коэффициент Шези. Расход воды *Q* рассчитывается по формуле

- 1. Вариант ответа:  $Q = \omega \cdot C \sqrt{R^3 \cdot I}$ ;
- 2. Вариант ответа:  $Q = \omega \cdot C \sqrt{R/I}$ ;
- 3. Вариант ответа:  $Q = \omega \cdot C \sqrt{R \cdot I}$  ;
- 4. Вариант ответа:  $Q = \omega \cdot C \sqrt{R + I}$  .

### Вопрос 13

Программа Graph2Digit служит для

- 1. Вариант ответа: оцифровки графиков функций;
- 2. Вариант ответа: распознавания текста в графических файлах;
- 3. Вариант ответа: копирования графических файлов;
- 4. Вариант ответа: рассылки текстовых файлов.

#### Вопрос 14

Внутренний диаметр трубы 0,1 м; длина трубы 20 м; коэффициент гидравлических потерь на трение  $\lambda$ =0,02; скоростной напор 2 м. Потери напора по длине трубы составляют ... м

- 1. Вариант ответа: 6;
- 2. Вариант ответа: 12;
- 3. Вариант ответа: 10;
- 4. Вариант ответа: 8.

### Вопрос 15

Оператор cols в среде Mathcad предназначен для

- 1. Вариант ответа: вычисления определенного интеграла от функции;
- 2. Вариант ответа: определения количества столбцов матрицы;
- 3. Вариант ответа: определения корня уравнения численным методом;
- 4. Вариант ответа: определения производной функции.

#### **Вариант 3**

Вопрос 1

Частица осаждается в неподвижной воде на глубину 3 м за 1 минуту. Гидравлическая крупность частицы равна … м/с

- 1. Вариант ответа: 0,03;
- 2. Вариант ответа: 0,05;
- 3. Вариант ответа: 0,04;
- 4. Вариант ответа: 0,06.

### Вопрос 2

В канале длиной 1200 м понижение уровня дна оставило 3,6 м. Уклон дна равен … ‰

1. Вариант ответа: 3;

- 2. Вариант ответа: 2;
- 3. Вариант ответа: 1,5;
- 4. Вариант ответа: 0,3.

Вопрос 3

В параллельных ветвях водопровода одного диаметра, но разной длины будут одинаковые

- 1. Вариант ответа: скорости;
- 2. Вариант ответа: расходы;
- 3. Вариант ответа: звукоизоляция;
- 4. Вариант ответа: гидравлические потери.

### Вопрос 4

Если число Рейнольдса при движении жидкости в трубе 50, то ее коэффициент гидравлических потерь на трение λ равен

- 1. Вариант ответа: 1,82;
- 2. Вариант ответа: 0,64;
- 3. Вариант ответа: 1,28;
- 4. Вариант ответа: 0,16.

### Вопрос 5

Средняя скорость воды в трубке 0,2 м/с, внутренний диаметр 5 мм, температура воды 20,5°С. Число Рейнольдса равно

- 1. Вариант ответа: 400;
- 2. Вариант ответа: 5000;
- 3. Вариант ответа: 300;
- 4. Вариант ответа: 1000.

Вопрос 6

Расход воды в трубе 16 л/с. Площадь поперечного сечения 0,08 м<sup>2</sup>. Средняя скорость … м/с

- 1. Вариант ответа: 0,2;
- 2. Вариант ответа: 0,3;
- 3. Вариант ответа: 0,4;
- 4. Вариант ответа: 0,5.

### Вопрос 7

Вода из труб ы 1 и трубы 2 поступает в трубу 3. Известны площади поперечного сечения труб: ω1=0,2 м²; ω2=0,1 м² и скорости V1= 0,5 м/с; V2= 1 м/с. Расход воды в трубе 3 … м $^3$ /с 1. Вариант ответа: 0,1;

- 2. Вариант ответа: 0,2;
- 3. Вариант ответа: 0,18;
- 4. Вариант ответа: 0,25.

### Вопрос 8

Единица измерения коэффициента динамической вязкости (система СИ)

- 1. Вариант ответа: м/с<sup>2</sup>;
- 2. Вариант ответа: м/с;
- 3. Вариант ответа: м;
- 4. Вариант ответа: Па·с.

### Вопрос 9

КПД центробежного насоса с увеличением подачи

- 1. Вариант ответа: имеет максимум;
- 2. Вариант ответа: увеличивается;
- 3. Вариант ответа: уменьшается;
- 4. Вариант ответа: остается постоянным.

#### Вопрос 10

Коэффициент гидравлических потерь на трение λ при турбулентном режиме течения в переходной области сопротивления области можно рассчитать по формуле

- 1. Вариант ответа:  $\lambda = 0.11 \cdot (68 / Re)^{0.25}$ ;
- 2. Вариант ответа:  $\lambda = 0.11 \cdot \left( 68 / \mathit{Re} + \Delta / \mathit{d} \, \right)^{0.5};$
- 3. Вариант ответа:  $\lambda = 0.11 \cdot (68 / Re + \Delta / d)^{0.25}$ ;
- 4. Вариант ответа:  $\lambda = 0.11 \cdot (\Delta / d)^{0.25}$ .

#### Вопрос 11

*R* – гидравлический радиус, *I* – уклон водной поверхности, ω – площадь живого сечения, *С* – коэффициент Шези. Скорость воды в канале *V* рассчитывается по формуле

- 1. Вариант ответа:  $V = C\sqrt{R^3} \cdot I$ ;
- 2. Вариант ответа:  $V = C\sqrt{R/I}$ ;
- 3. Вариант ответа:  $V = \omega \cdot C \sqrt{R \cdot I}$ ;
- 4. Вариант ответа:  $V = C\sqrt{R\cdot I}$  .

### Вопрос 12

В среде Mathcad оператор regress служит для определения

- 1. Вариант ответа: коэффициентов многочлена аппроксимации;
- 2. Вариант ответа: максимума функции;
- 3. Вариант ответа: корня уравнения с одним неизвестным;
- 4. Вариант ответа: порядка определителя квадратной матрицы.

Вопрос 13

Программа ABBYY FineReader служит для

- 1. Вариант ответа: оцифровки графиков функций;
- 2. Вариант ответа: распознавания текста в графических файлах;
- 3. Вариант ответа: копирования графических файлов;
- 4. Вариант ответа: рассылки текстовых файлов.

#### Вопрос 14

Внутренний диаметр трубы 0,05 м; длина трубы 20 м; коэффициент гидравлических потерь на трение  $\lambda$ =0,025; скоростной напор 3 м. Потери напора по длине трубы составляют ... м

- 1. Вариант ответа: 20;
- 2. Вариант ответа: 30;
- 3. Вариант ответа: 10;
- 4. Вариант ответа: 5.

Вопрос 15

- С увеличением температуры коэффициент кинематической вязкости воды
- 1. Вариант ответа: увеличивается;
- 2. Вариант ответа: остается постоянным;
- 3. Вариант ответа: уменьшается;
- 4. Вариант ответа: имеет минимум.